# **Neugart Calculation Program**

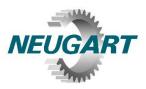

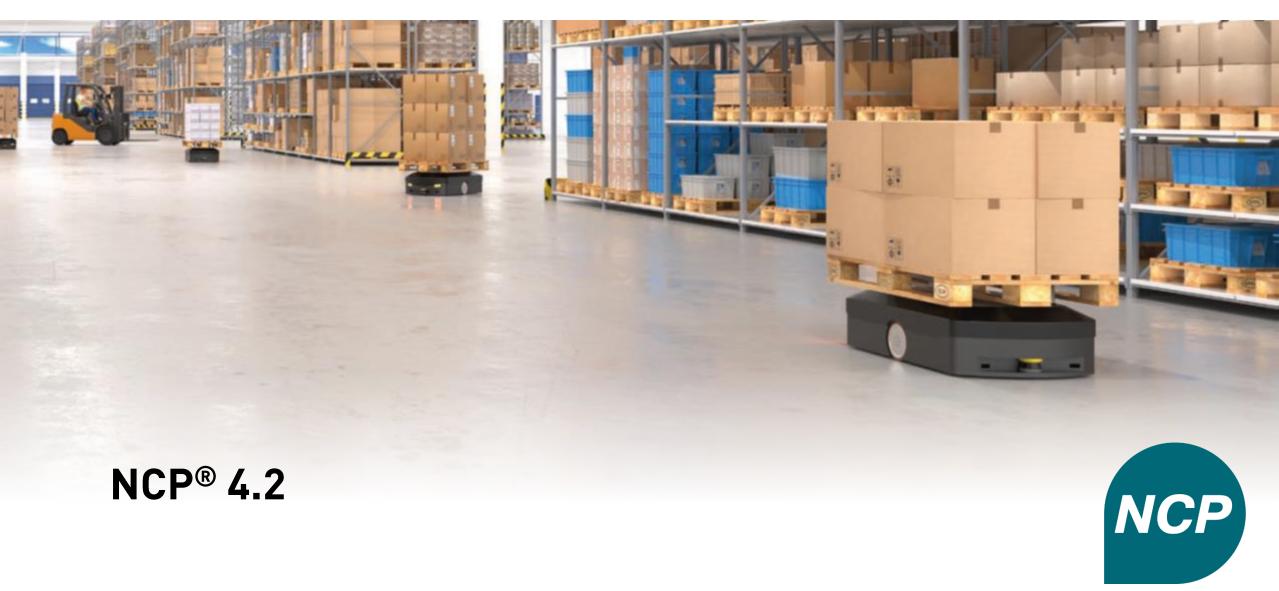

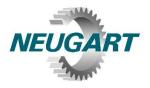

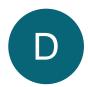

### **Drive train – adding existing ones**

- Add drive trains of NCP 3.x (.rsd) or NCP 4.x to the exisiting project
- Ideal for comparison of new and old dimensionings

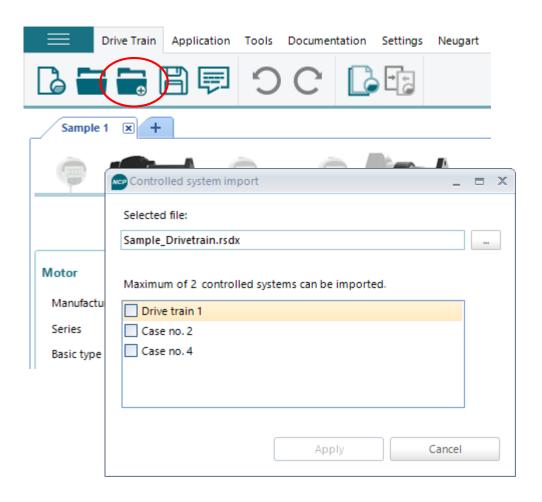

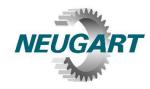

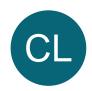

### **Custom load input – data import**

- Import motor trace files at the motor gauge directly
  - Choose "General load case"
  - Choose gearbox
  - Click on gauge 4
  - In the diagramm you can select "Import from Excel"

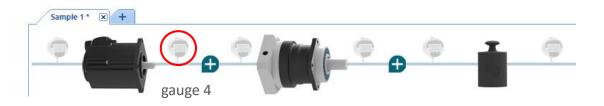

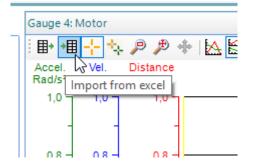

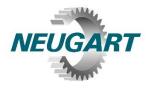

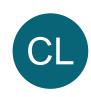

### **Custom load input – data import**

NCP 4.1

Data structure must be adhered to.

|   | Α   | В    | С     | D     | E                 | F                 | G     | Н     | I    | J    | K    | L    |
|---|-----|------|-------|-------|-------------------|-------------------|-------|-------|------|------|------|------|
| 1 | POS | t    | n_a   | n_e   | J2_a              | J2_e              | Tp_a  | Тр_е  | Fa_a | Fa_e | Fr_a | Fr_e |
| 2 |     | S    | U/min | U/min | kgcm <sup>2</sup> | kgcm <sup>2</sup> | Nm    | Nm    | N    | N    | N    | N    |
| 3 | 1   | 0    | 0     | 3,06  | 0                 | 0                 | 3,142 | 3,142 | 0    | 0    | 0    | 0    |
| 4 | 2   | 0,01 | 3,06  | 5,94  | 0                 | 0                 | 3,142 | 3,142 | 0    | 0    | 0    | 0    |
| 5 | 3   | 0,02 | 5,94  | 9     | 0                 | 0                 | 3,142 | 3,142 | 0    | 0    | 0    | 0    |
| 6 | 4   | 0,03 | 9     | 12,06 | 0                 | 0                 | 3,142 | 3,142 | 0    | 0    | 0    | 0    |
| 7 | 5   | 0,04 | 12,06 | 14,94 | 0                 | 0                 | 3,142 | 3,142 | 0    | 0    | 0    | 0    |
| 8 | 6   | 0,05 | 14,94 | 18    | 0                 | 0                 | 3,142 | 3,142 | 0    | 0    | 0    | 0    |
|   |     |      |       |       |                   |                   |       |       |      |      |      |      |

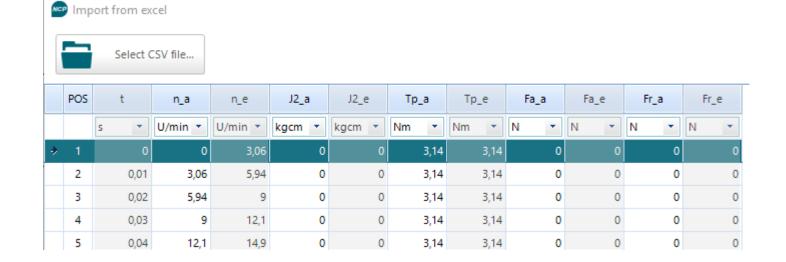

# NCP<sup>®</sup> 4.2 Features in detail

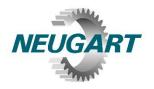

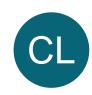

### **Custom load input – data import**

NCP 4.2

No complex preparation of the data is necessary.

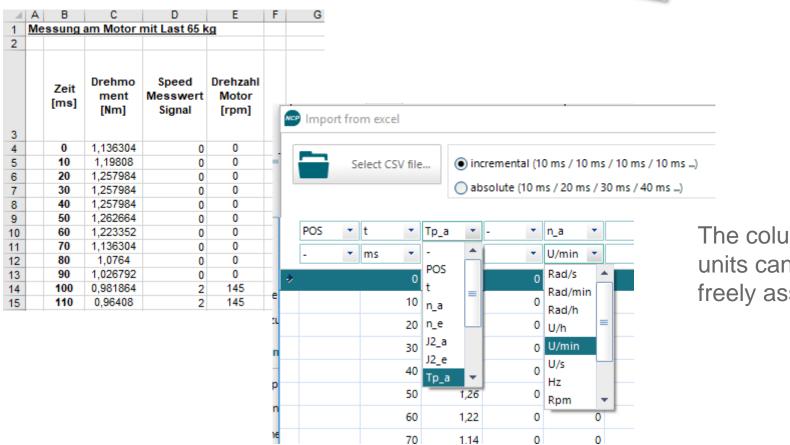

The columns and units can be freely assigned.

# NCP<sup>®</sup> 4.2 Features in detail

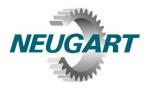

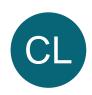

### **Custom load input – define duration of acceleration**

In a movement you can now specify the time in which acceleration is to take place.

Until now, the acceleration value had to be specified concretely.

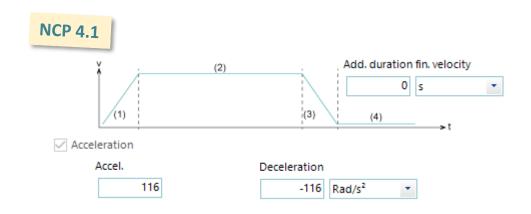

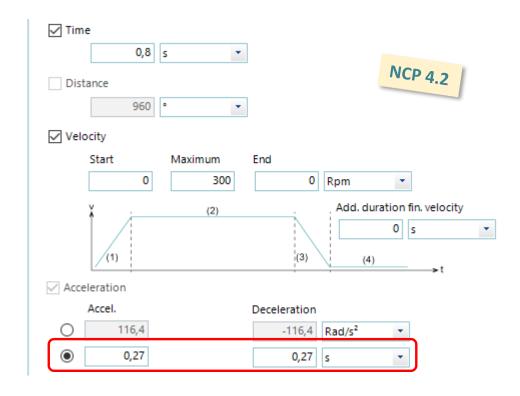

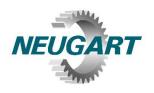

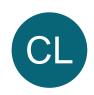

# **Custom load input: showing cumulated time**

Showing the cumulated time of the complete cycle

|   | Pos.             | Description    | Profile type | Start time<br>(s) | Period<br>(s) | cumulated<br>(s) |
|---|------------------|----------------|--------------|-------------------|---------------|------------------|
| > | 1                | Motion control | Linear       | 0                 | 0,5           | 0,5              |
|   |                  |                |              | 0,5               | 0,5           | 1                |
|   |                  |                |              | 1                 | 0,5           | 1,5              |
|   |                  |                |              | 1,5               | 0             | 1,5              |
|   | 2 Motion control | Linear         | 1,5          | 0,5               | 2             |                  |
|   |                  |                |              | 2                 | 0,5           | 2,5              |
|   |                  |                |              | 2,5               | 0,5           | 3                |
|   |                  |                |              |                   |               |                  |

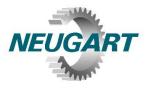

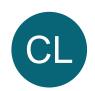

### **Custom load input – message concerning saving**

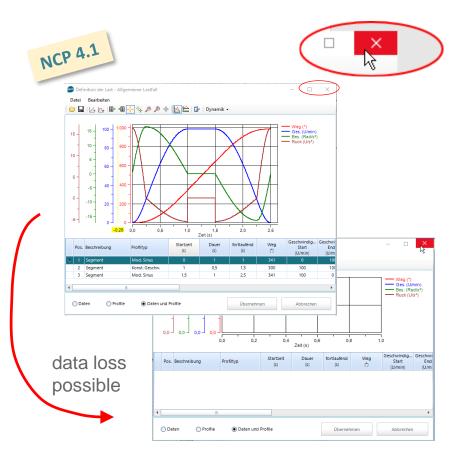

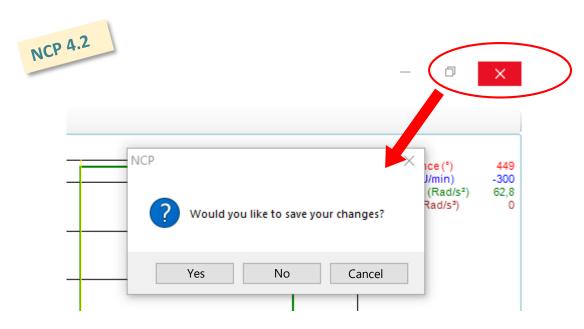

Closing the custom load input editor gives a message concerning saving the changes.

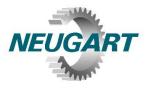

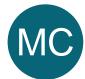

### Mass inertia calculator – saving body in drive train

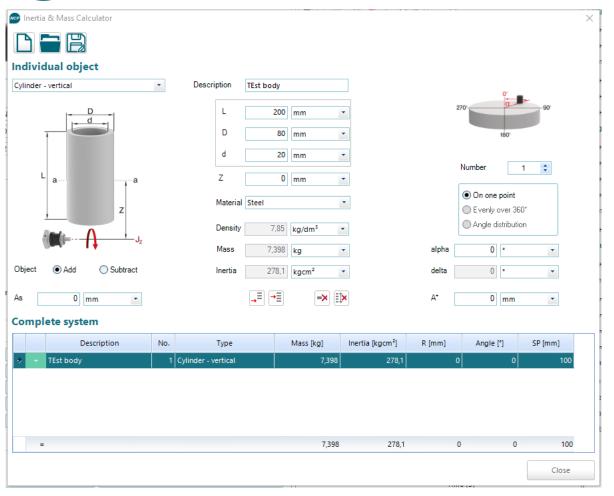

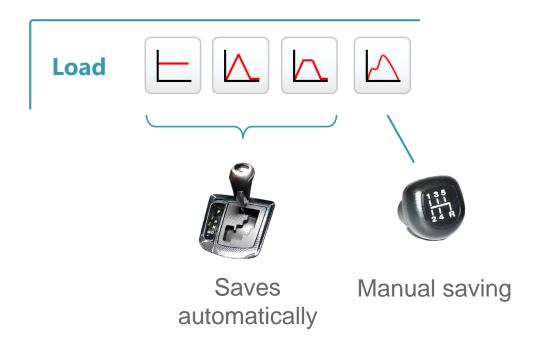

Previously, only the result was saved in NCP. Now the corresponding body is also stored, so that it can be traced how the mass inertia was calculated. In custom load, the body must still be saved manually.

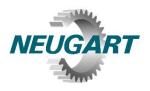

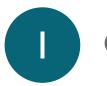

### **Overall improvements**

Calculator in input fields

It's possible to do calculations within the input fields.

This can be done by clicking on the calculator icon or with the key F2.

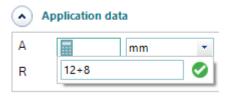

### Operations which can be done

| operation      | character to use | example                   |
|----------------|------------------|---------------------------|
| addition       | +                | 5 + 32                    |
| subtraction    | -                | 120 – 23                  |
| multiplication | *                | 5 * 23                    |
| division       | /                | 120 / 23                  |
| brackets       | ()               | (3 + 2) / 2               |
| Power          | Pow(x;y) *       | $Pow(3;2) \triangleq 3^2$ |

<sup>\*</sup> Note: it's case-sensitive

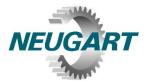

Settings

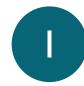

### **Overall Improvemments**

Conversion of input data

You can set whether the input values are to be converted to the new unit after changing the unit or whether they are to remain unchanged.

Input value conversion in the event of unit change

Convert input values in new units

Only change the units, do not convert the values

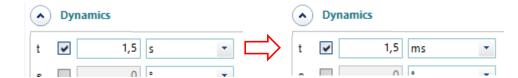

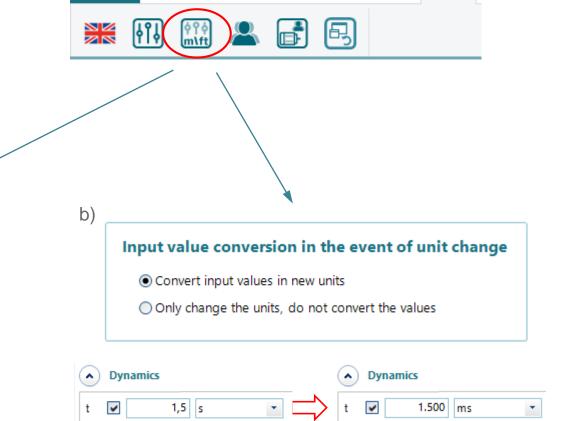

Drive Train Application Tools Documentation

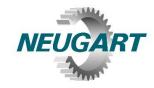

NCP 4.2

#### Settings in Windows NCP 4.1 **Customize Format** Numbers Currency Time Date Example Negative: -123,456,789.00 123,456,789.00 Positive: Decimal symbol: No. of digits after decimal: Digit grouping symbol: 123,456,789 Digit grouping: Gearbox 1,500 Rpm n <sub>2,max</sub> 999.9 Rpm n<sub>2m</sub> Decimal seperator of 9.75 Nm T<sub>2,max</sub>

 $T_{2m7}$ 

9.75 Nm

Windows is used.

### **Overall improvements**

Decimal sepearator

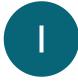

The decimal seperator can be set up. NCP is no more limitted by the system settings of Windows.

| ☐ Take over separator from ( | operating s | ystem              |           |   |
|------------------------------|-------------|--------------------|-----------|---|
| Decimal mark                 |             |                    |           |   |
| Thousands separator          |             | Gearbox            |           | ı |
|                              | ,           | n <sub>2,max</sub> | 1.500 Rpm | ı |
|                              |             | n <sub>2,m</sub>   | 999,9 Rpm |   |
|                              |             | T <sub>2,max</sub> | 9,75 Nm   |   |
|                              |             | T <sub>2,m7</sub>  | 9,75 Nm   |   |
|                              |             |                    |           |   |

However, designer engineers often work with CAD software in which the separator is the point "."

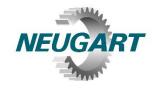

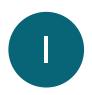

### **Overall improvements**

Showing number of gearbox stages

NCP 4.1

| Gearbox           |    | [     | þ <b>F</b> | AI PDI |                       |  |  |
|-------------------|----|-------|------------|--------|-----------------------|--|--|
| Series            |    | PLQE  |            |        | <b>↓</b> ↑            |  |  |
| Frame size        | •  | 060   |            | +      | $\downarrow \uparrow$ |  |  |
| Ratio             |    | 060   |            | +      | <b>-</b>              |  |  |
| $\sim$            |    |       |            |        |                       |  |  |
| T <sub>2N</sub>   |    | 44    | Nm         | +      |                       |  |  |
| T <sub>2max</sub> |    | 70    | Nm         | •      |                       |  |  |
| n <sub>1N</sub>   | 4  | 4.500 | U/min      | +      |                       |  |  |
| n <sub>1max</sub> | 13 | 3.000 | U/min      | +      |                       |  |  |
| J <sub>1</sub>    | (  | 0,076 | kgcm²      | •      |                       |  |  |

This was a wish of many users.

Example:

PLQE060-064: p = 2 PLQE060-060: p = 3 NCP 4.2

| Gearbox           |         | •   | D F   | ٨ | CA<br>PD | .D<br>F    |  |
|-------------------|---------|-----|-------|---|----------|------------|--|
| Series            | F       | PLC | (E    |   | +        | <b>↓</b> ↑ |  |
| Frame s           | ize (   | 060 |       |   | +        | <b>↓</b> ↑ |  |
| Ratio             | (       | 060 |       |   | +        | <b>-</b>   |  |
| $\sim$            | perties | a   |       |   |          | 1          |  |
| T <sub>2N</sub>   | 44      | 4   | Nm    |   | <b>+</b> |            |  |
| T <sub>2max</sub> | 70      | 0   | Nm    |   | <b>+</b> |            |  |
| n <sub>1N</sub>   | 4,500   | 0   | Rpm   |   | Ψ.       |            |  |
| n <sub>1max</sub> | 13,000  | 0   | Rpm   |   | •        |            |  |
| J <sub>1</sub>    | 0.076   | 6   | kgcm² |   | •        |            |  |
| p                 | :       | 3   | )     |   |          |            |  |

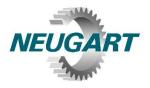

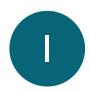

### **Overall improvements**

Deep temperature lubrication

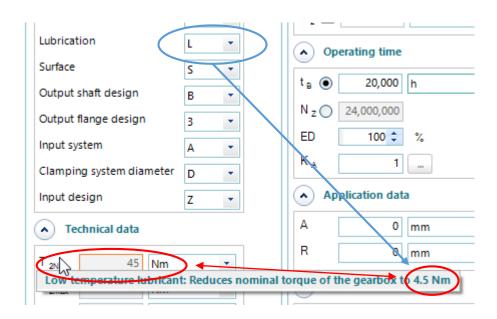

If the gearbox uses deep temperature lubrication the nominal torque can be limitted. This is better visualized in 4.2:

- Additional frame to the nominal torque
- Tooltip at T<sub>2N</sub>
- Like in 4.1: message in the lower area

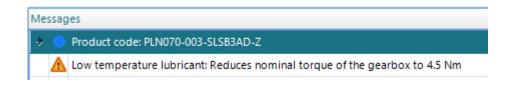

# NCP<sup>®</sup> 4.2 Features in detail

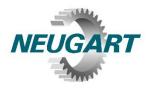

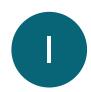

### **Overall improvements**

Decimal place, rounding function

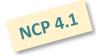

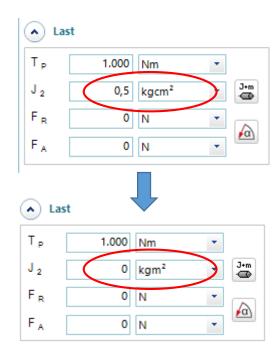

NCP 4.2

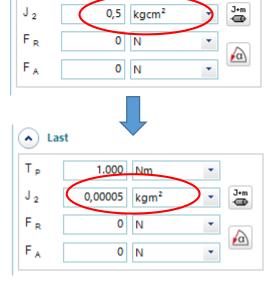

1.000 Nm

▲ Last

T,

The rounding function in 4.1 sometimes results in an adverse display: 0,00005 is shown as "0". Nevertheless NCP is calculating with the correct value.

Depending on the decimal place NCP shows the correct value.

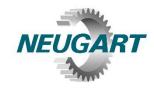

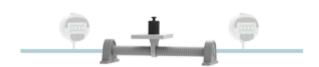

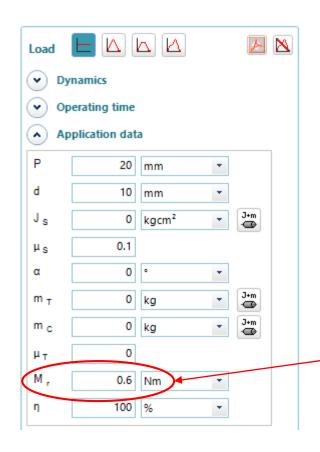

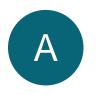

### **Spindle application**

Friction torque

Various manufacturers show the friction torque of their spindles. It is now possible to consider that in NCP.

### No-load torque

[Nm]

| Туре  | with ball bearing | with slide bearing |
|-------|-------------------|--------------------|
| EP 18 | 0.30              | *                  |
| EP 30 | 0.60              | 0.75               |
| EP 40 | 0.70              | 0.85               |
| EP 50 | 1.10              | 1.25               |
| EP 60 | 1.40              | *                  |
| EP 80 | 1.00              | *                  |

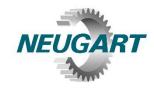

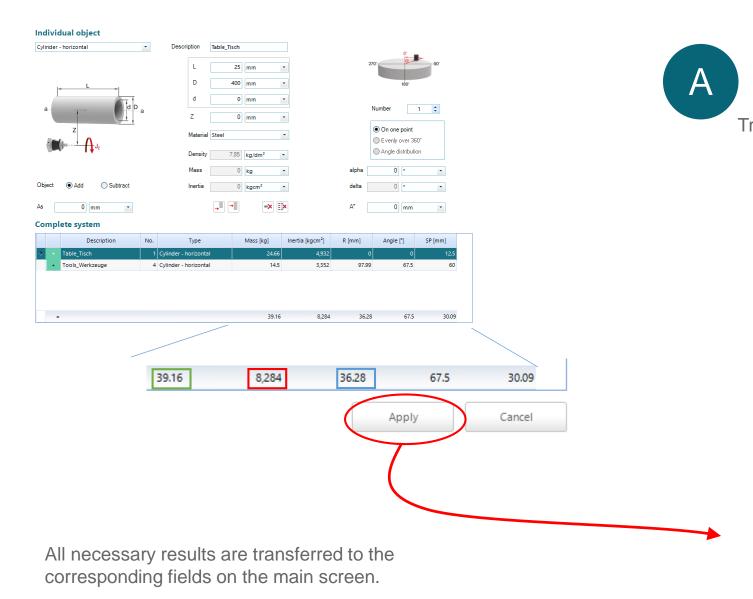

Rotary table application

Transfer of mass inertia calculator values

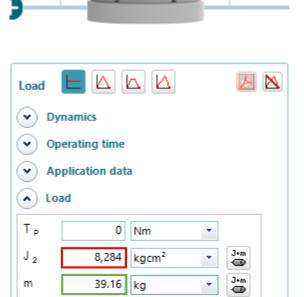

36.28 mm

J+m →

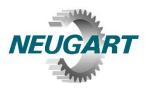

NCP 4.1

| 7.2 | 1-04 | arb | $\sim$ |
|-----|------|-----|--------|
|     | 170  |     |        |
|     |      |     |        |

| Description                 | Symbol              | Value   | Unit  | Load<br>capacity |
|-----------------------------|---------------------|---------|-------|------------------|
| Max. output speed           | n <sub>2, max</sub> | 100     | U/min | 2%               |
| Average output speed        | n <sub>2,m</sub>    | 66,7    | U/min |                  |
| Maximum output torque       | T <sub>2, max</sub> | 1,74    | Nm    | 10%              |
| Average output torque (^7)  | T <sub>2, m7</sub>  | 1,57    | Nm    | 14%              |
| Max. radial force           | F <sub>R, max</sub> | 156     | N     |                  |
| Average radial force        | FR, m               | 133     | N     |                  |
| Max. axial force            | F <sub>Amax</sub>   | 384     | N     |                  |
| Average axial force         | F <sub>Am</sub>     | 384     | N     |                  |
| Bearing service life        | L <sub>10h</sub>    | 122.180 | h     | 16%              |
| Dynamic shaft safety factor | Sd                  | 1,35    | -     | 89%              |
| Static shaft safety factor  | Sf                  | 3,61    | -     | 33%              |
| Feather key safety factor   | Sp                  | 13,3    | -     | 11%              |
| Thermal capacity            | °C                  | 25      | -     | 4%               |

Average axial force Bearing service life

Thermal capacity

Dynamic shaft safety factor Static shaft safety factor Feather key safety factor Documentation
Visualization of work load

NCP 4.2

Load

2%

capacity

| N2, m               | 66.66   | крт |     |
|---------------------|---------|-----|-----|
| T <sub>2, max</sub> | 1.735   | Nm  | 10% |
| T <sub>2, m7</sub>  | 1.571   | Nm  | 14% |
| F <sub>R, max</sub> | 155.8   | N   |     |
| FR, m               | 133.2   | N   |     |
| F <sub>Amax</sub>   | 384.2   | N   |     |
| F <sub>Am</sub>     | 384.2   | N   |     |
| L <sub>10h</sub>    | 122,180 | h   | 16% |
| Sd                  | 1.349   | -   | 89% |
| Sf                  | 3.614   | -   | 33% |
| Sp                  | 12.74   | -   | 12% |
| °C                  | 25      | -   | 4%  |

Unit

Rpm

Symbol

n<sub>2, max</sub>

Value

100

cc cc

The results are highlighted with color bars.

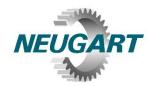

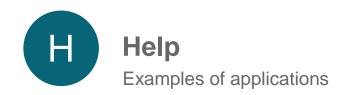

A folder with examples is integrated.

There is one example with solution for each application.

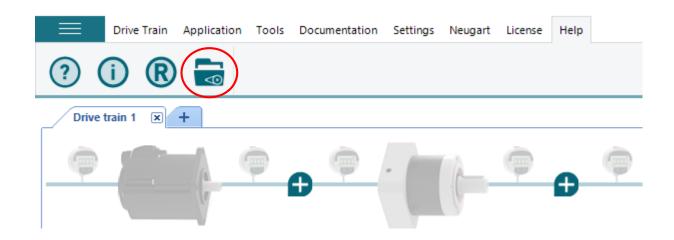

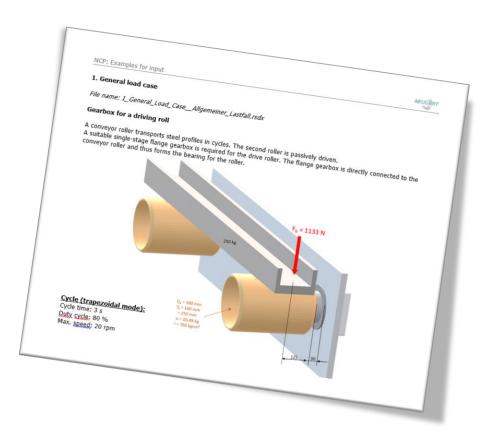

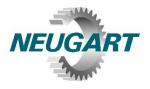

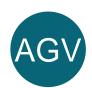

### New application: traction drive

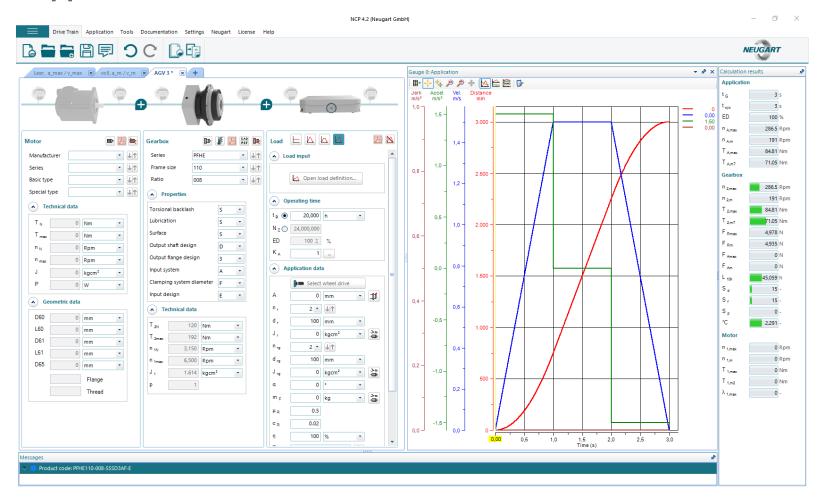

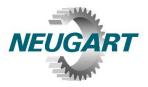

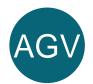

### New application: traction drive

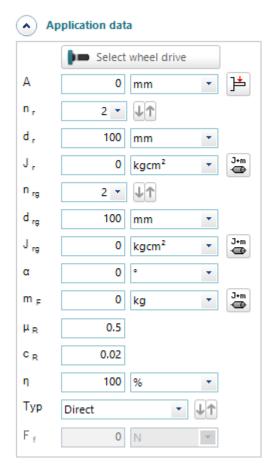

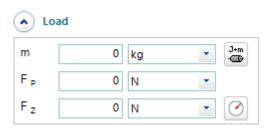

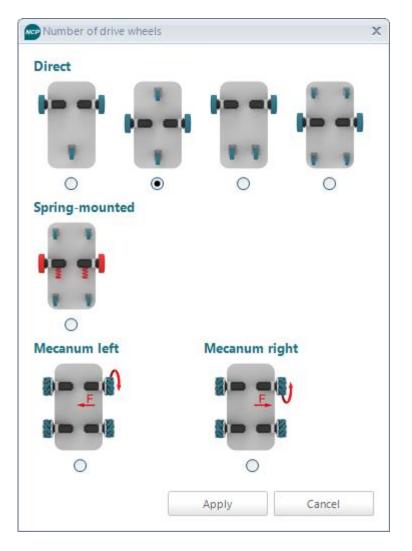

# Thanks for using

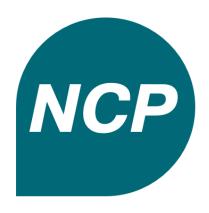